# **OCARTIC OCARTIC CONTENT**

ePrescribing

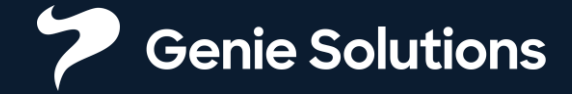

#### **Activate ePrescribing in Genie -** Configure Practice Preferences

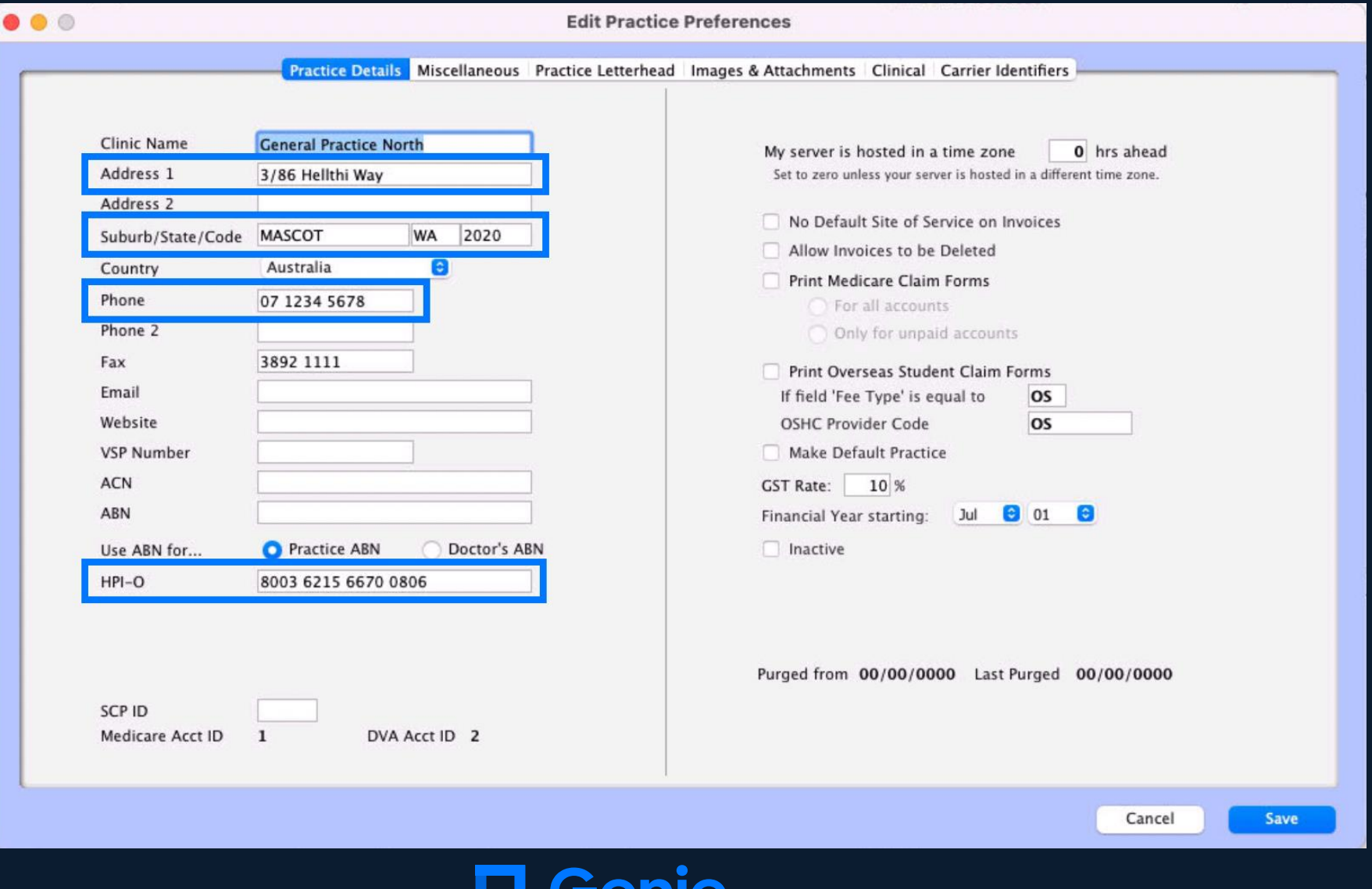

#### **Activate ePrescribing in Genie -** Configure User Preferences of the prescriber

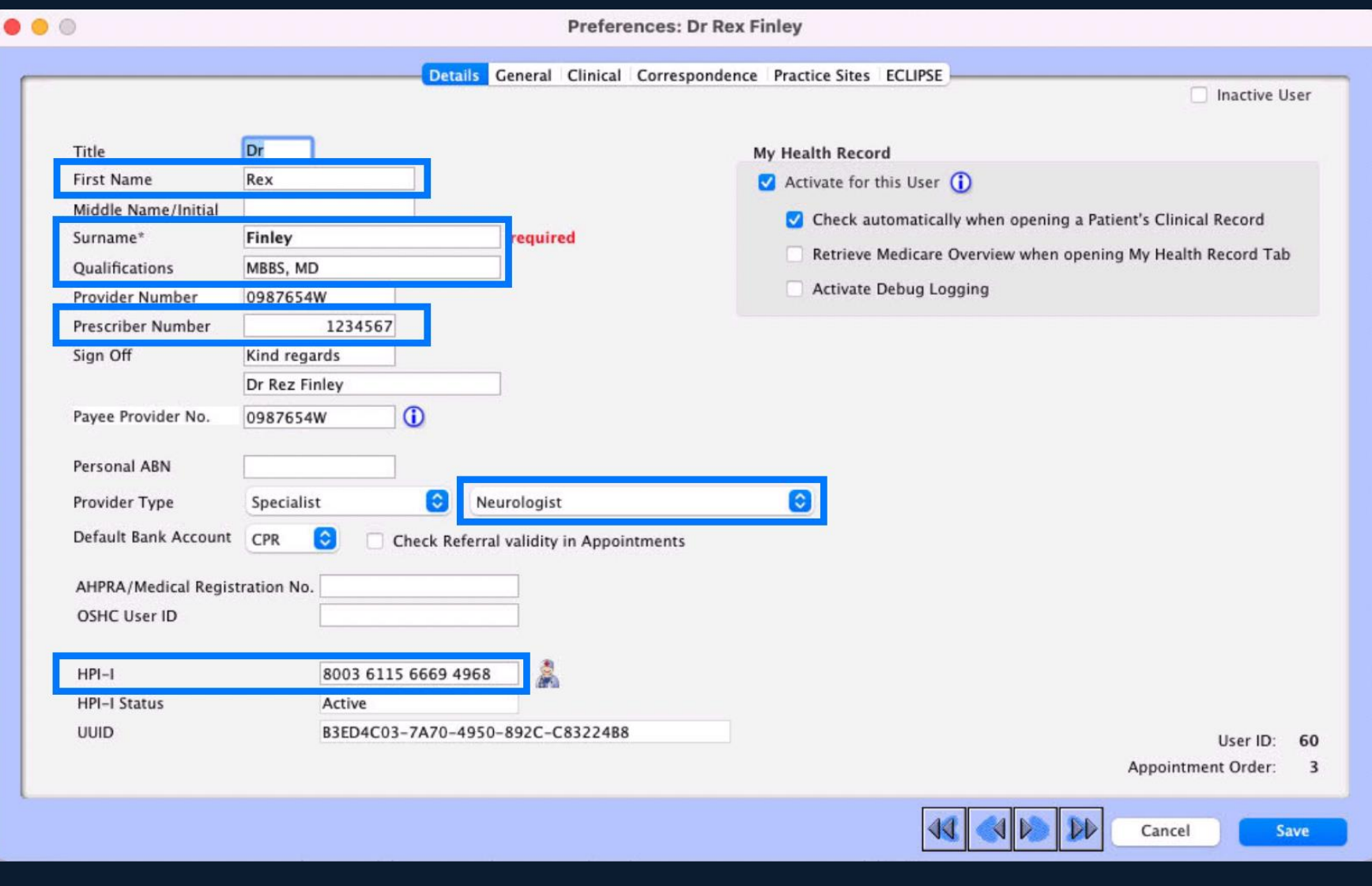

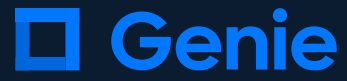

#### **Activate ePrescribing in Genie -** Configure User Preferences of the prescriber

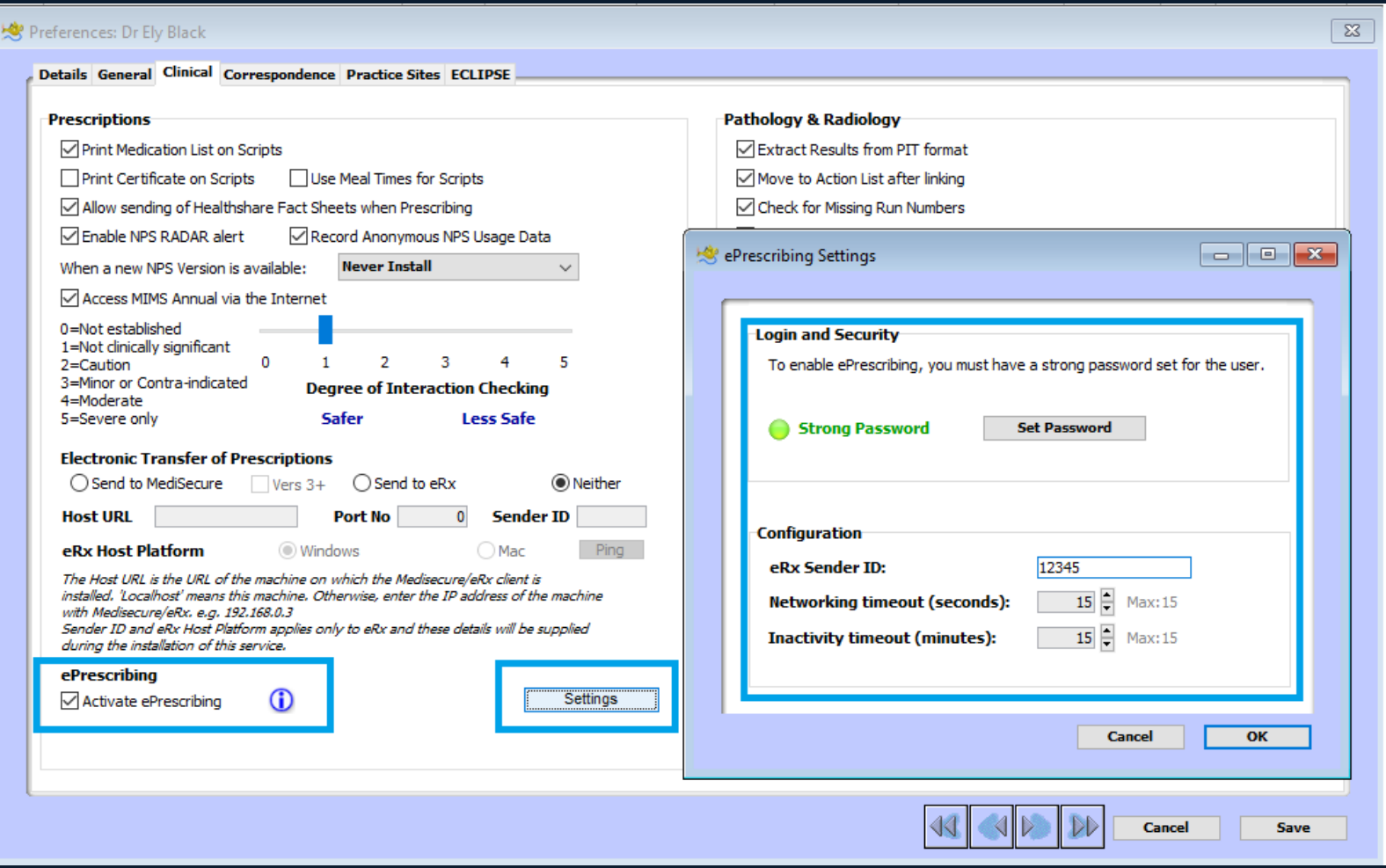

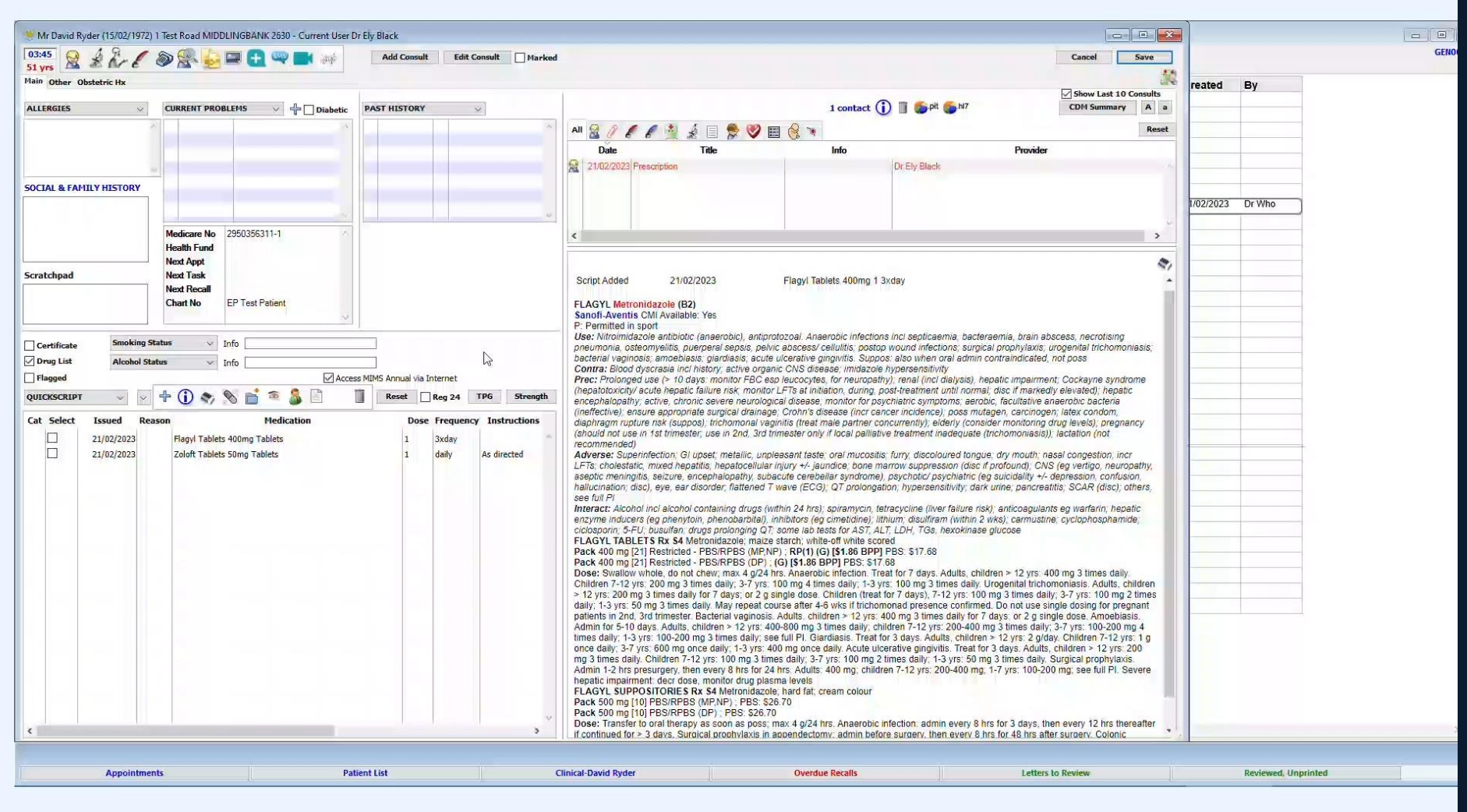

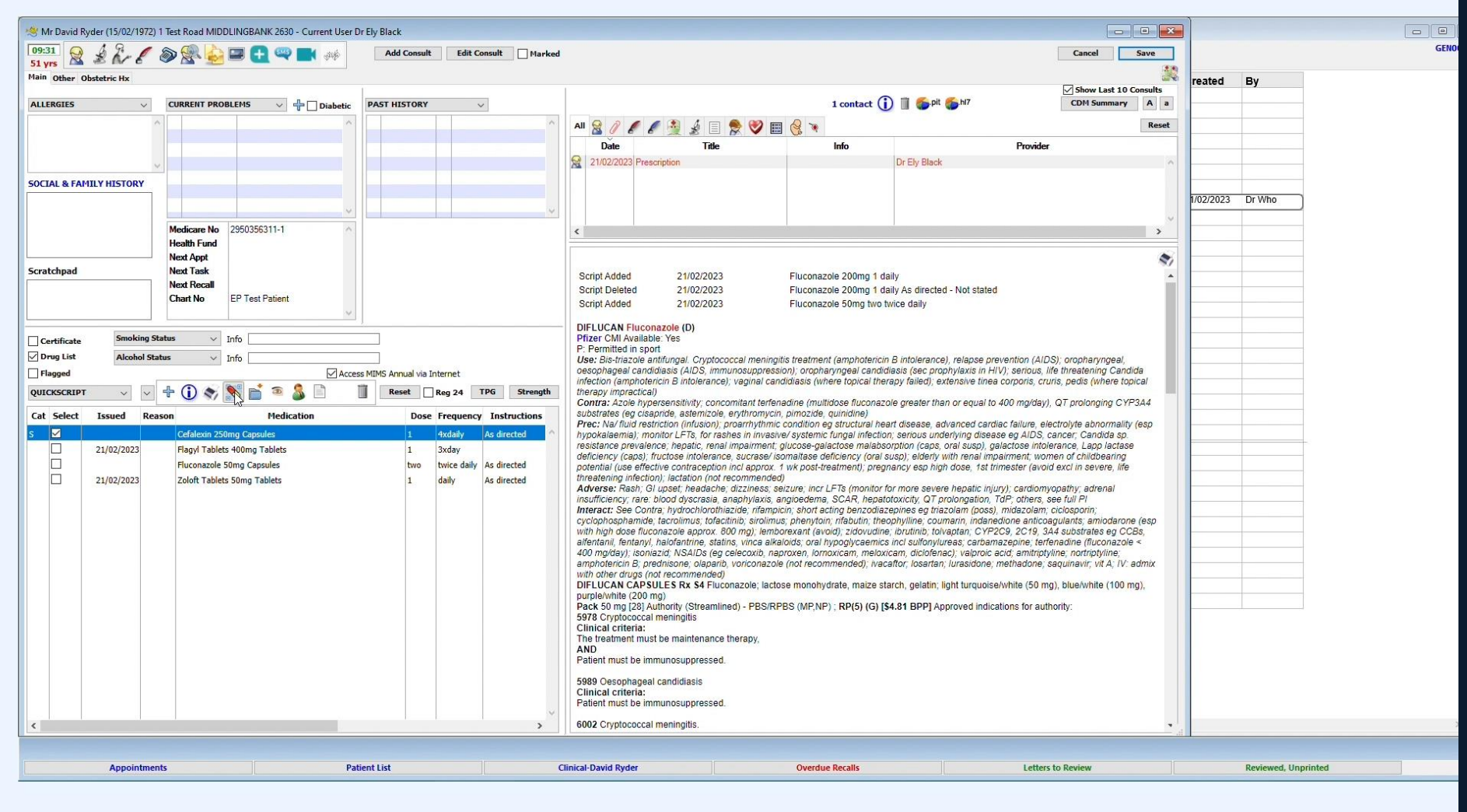

#### **SMS Sent to Phone**

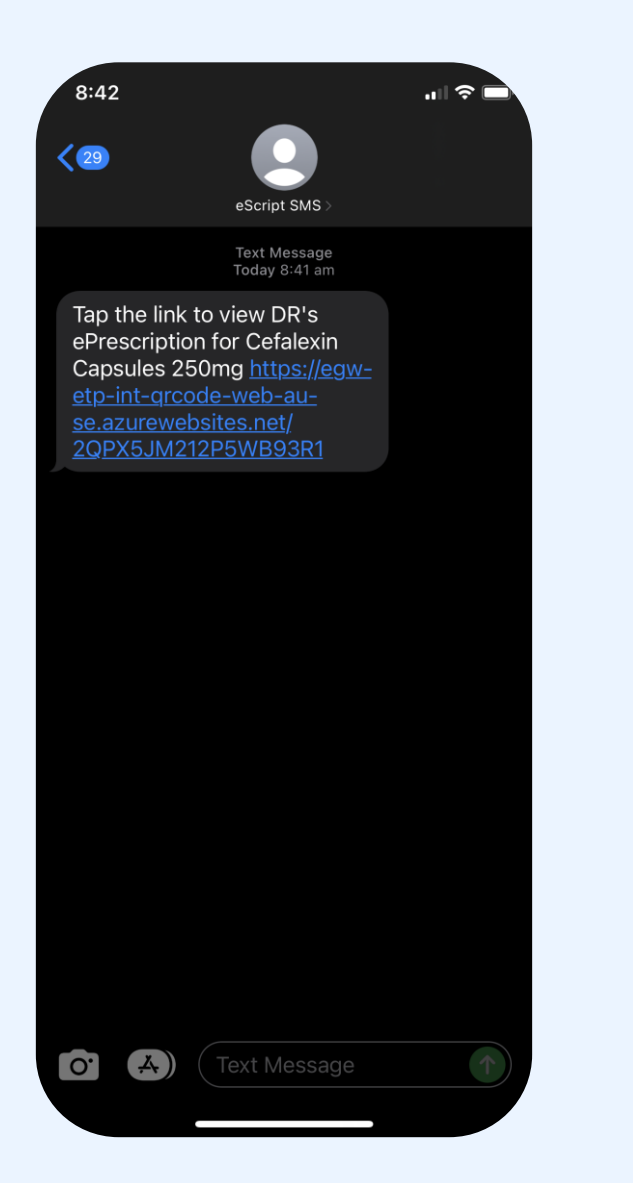

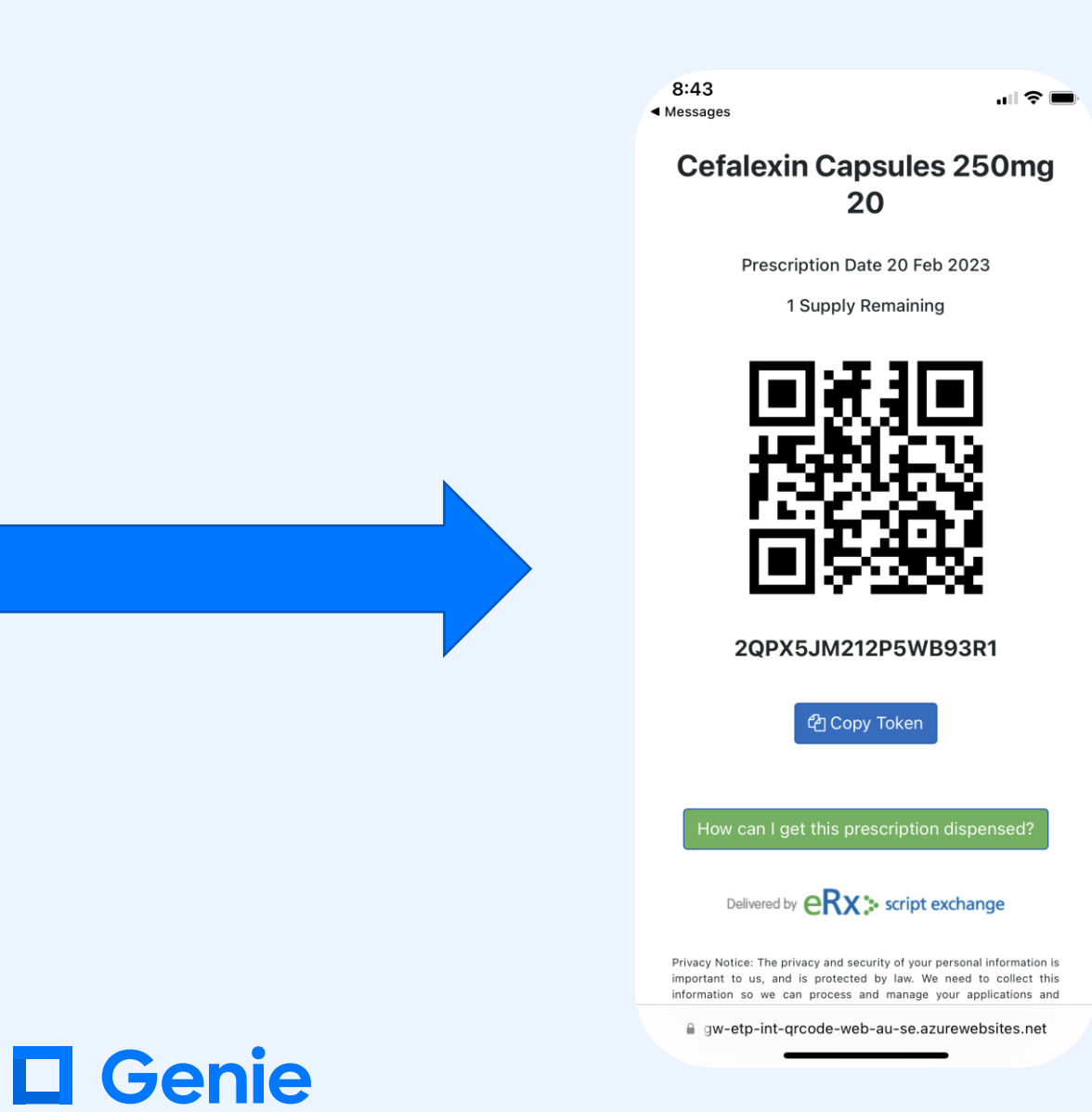

## Gentu ePrescribing

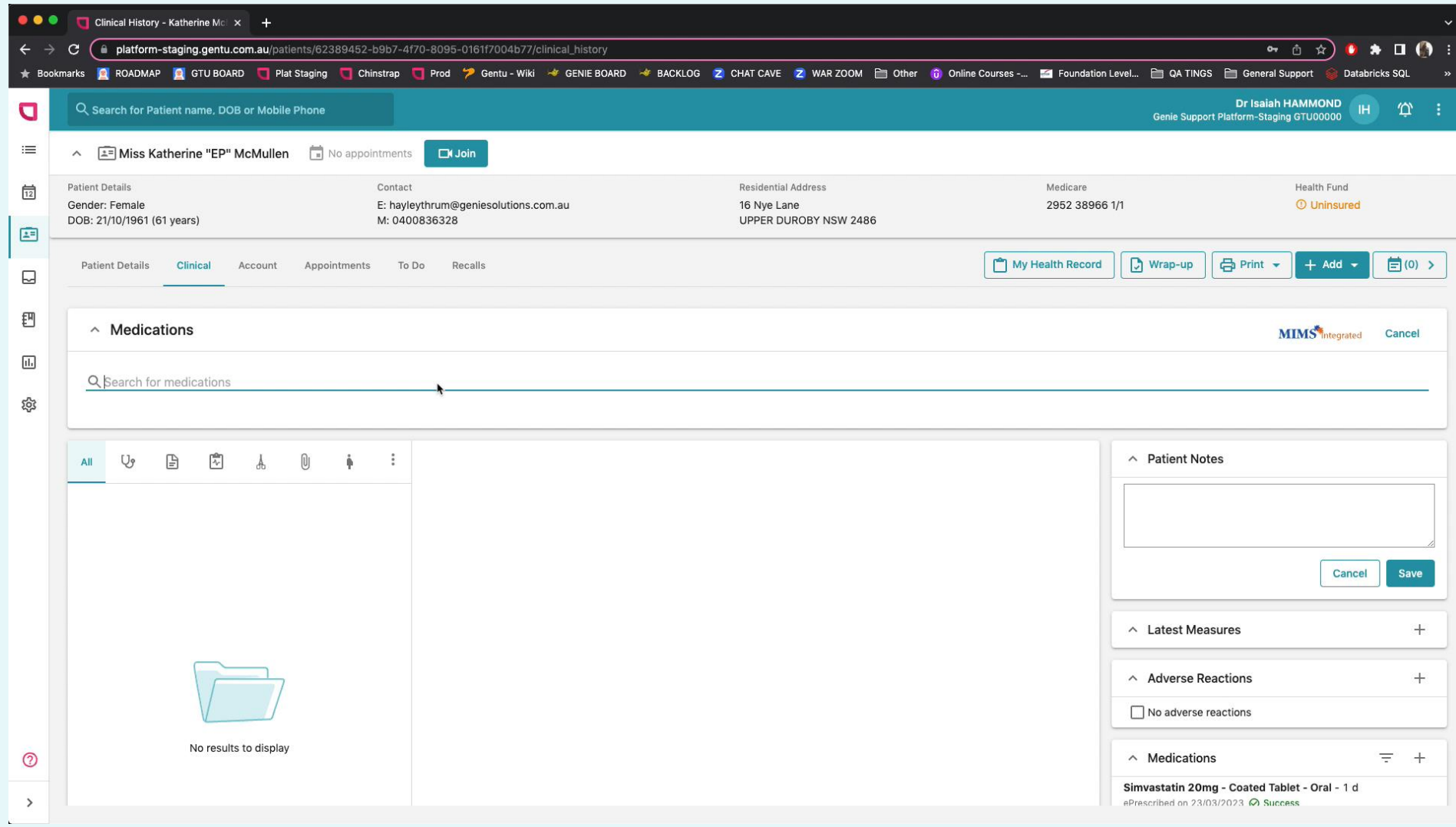

### **J** Gentu

# **Additional functionality**

**Brand Substitution Not Allowed Repeat Intervals Authorisation Number Unusual Dose Active Script List Annotations**

e d Gent

# **Additional functionality**

**Unusual Quantity Repatriation Authority Emergency Supply Max Quantity Authorised to be Dispensed Doctor's Notes**

**Password when prescribing Schedule 8**

 $\circledcirc$ 

**U** Gen

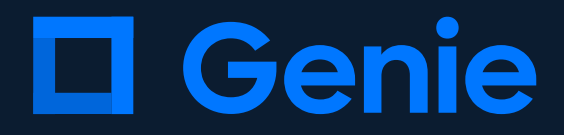

# **My Health Record**

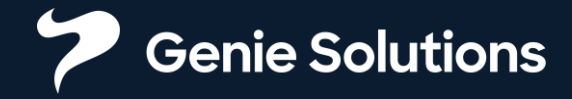

# **Methods of accessing My Health Record**

#### **Genie Version 10 & Gentu**

• All users can view

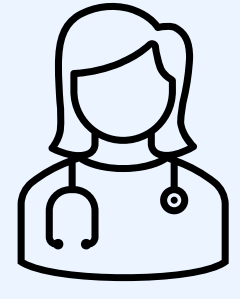

✓Download patient IHIs ✓View a patient's My Health Record**\*** ✓Upload Specialist (red quill) letters ✓ Download My Health Record documents

X Upload SHS or Event Summaries X Use Assisted Registration

## **Q Gentu D Genie**

## CSP Method NASH Method

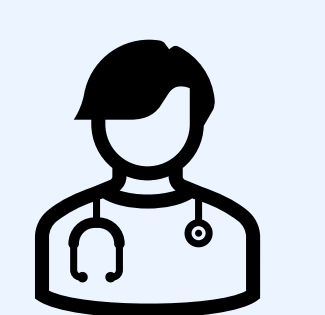

#### **Genie Version 9 or higher**

- Requires HIC Online
- Only providers can view
- Recommended for GP's
- ✓View a patient's My Health Record ✓ Upload Shared Health Summaries ✓ Upload Event Summaries ✓ Use Assisted Registration ✓ Download My Health Record documents directly into Genie
- X Upload Specialist Letters
- X View a patient's My Health Record without an HPI-I

# **Using My Health Record**

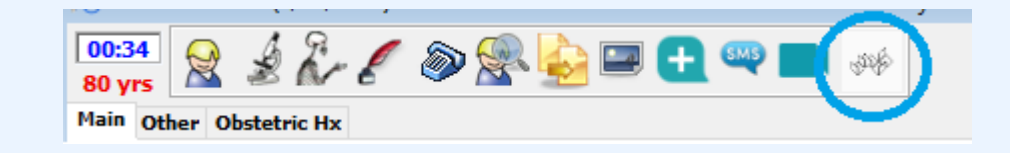

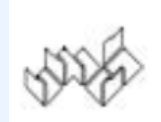

Access not checked for MHR

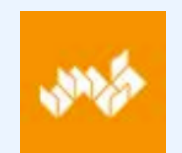

MHR found, no access yet

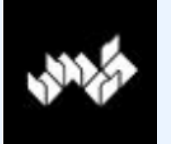

IHI Required

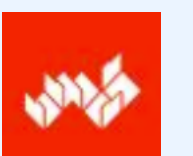

MHR doesn't exist or not advertised

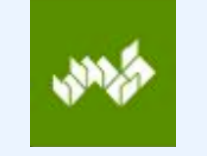

MHR ready

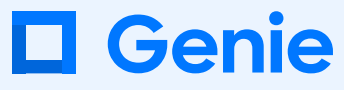

#### **Using My Health Record**

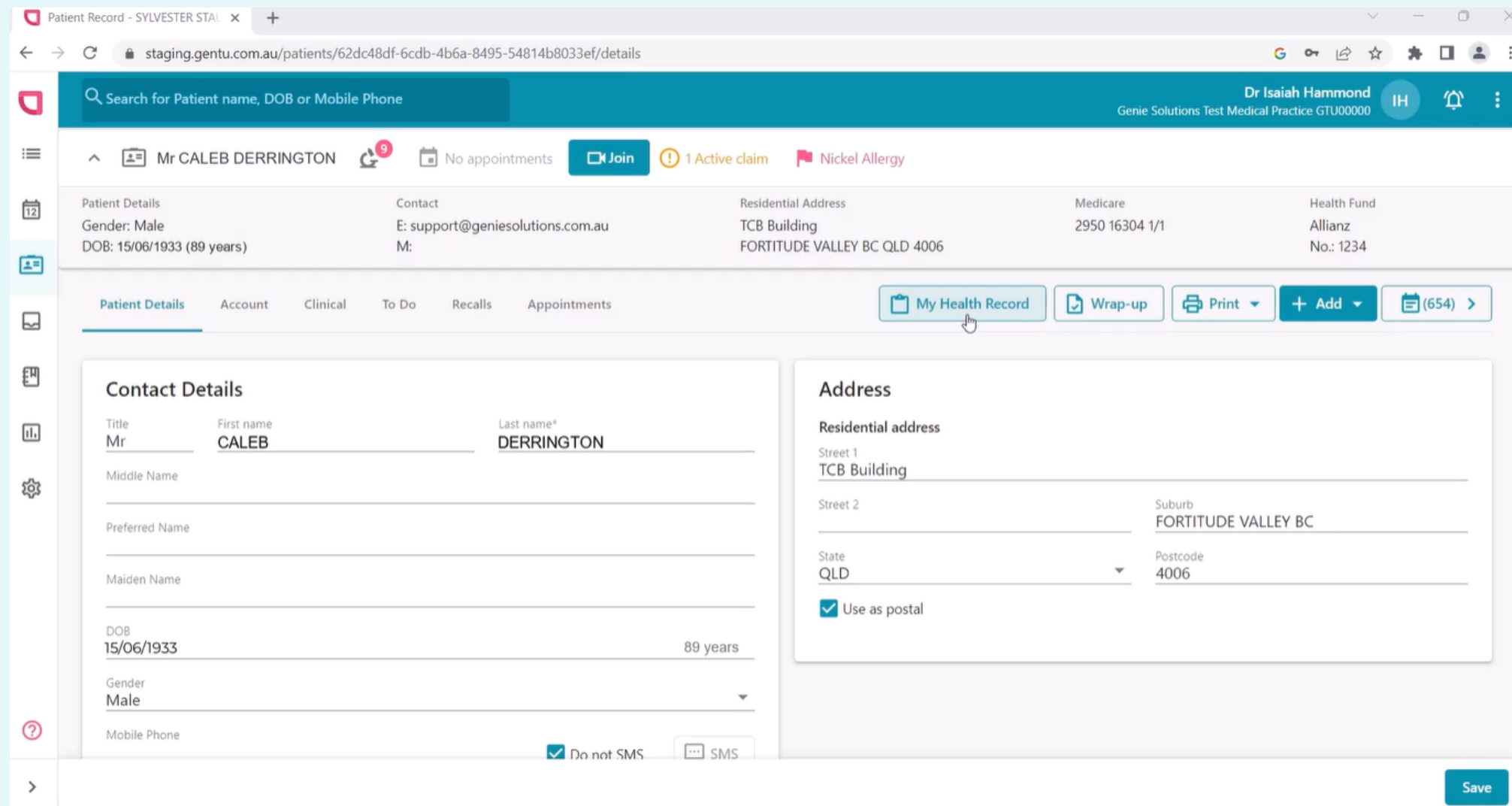

## **U** Gentu

# Viewing Documents **Q Gentu D Genie**

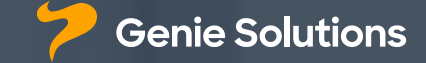

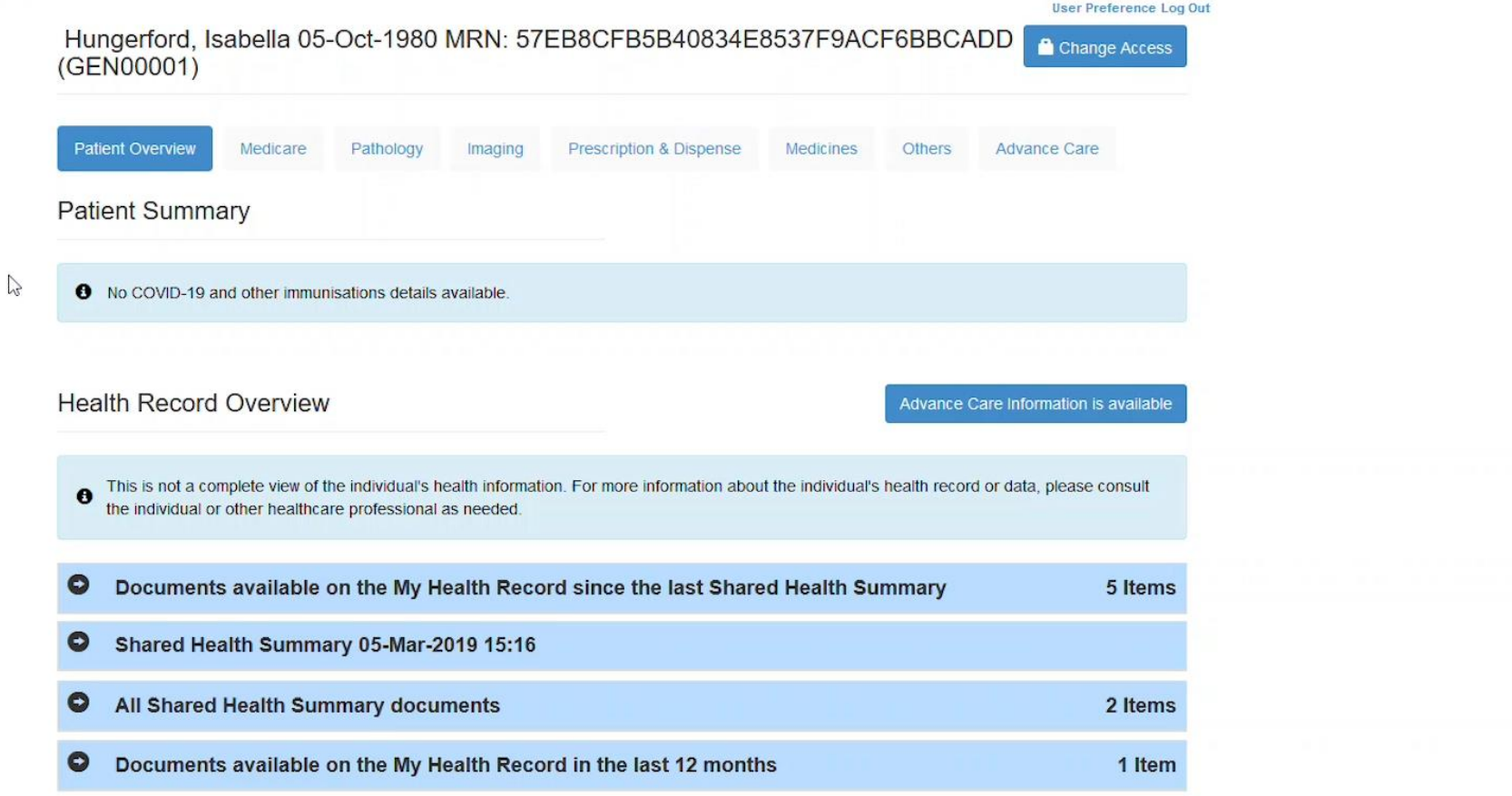

#### **Upload Letters**

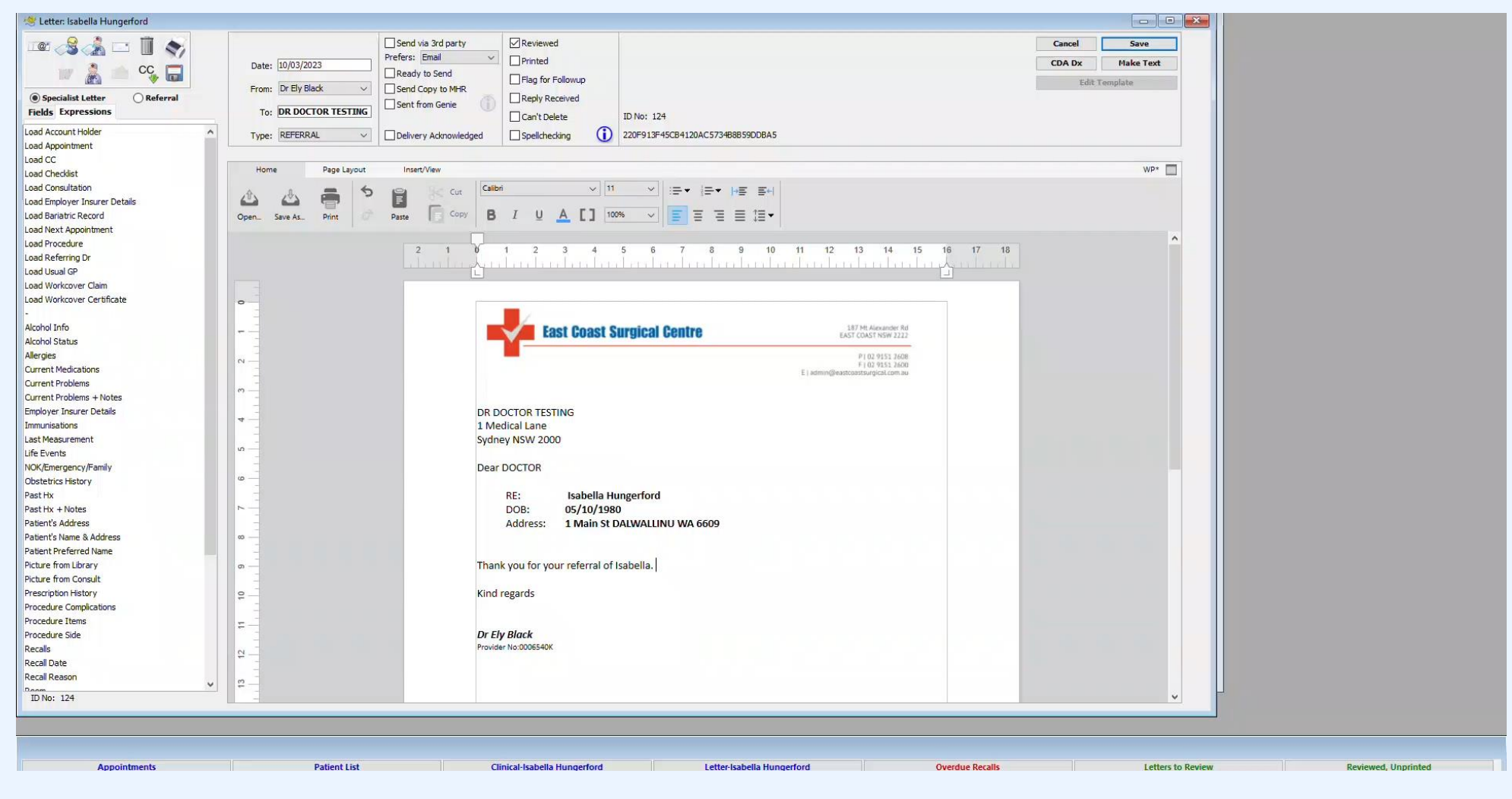

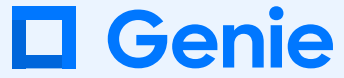

#### **Delete & removing a letter from My Health Record**

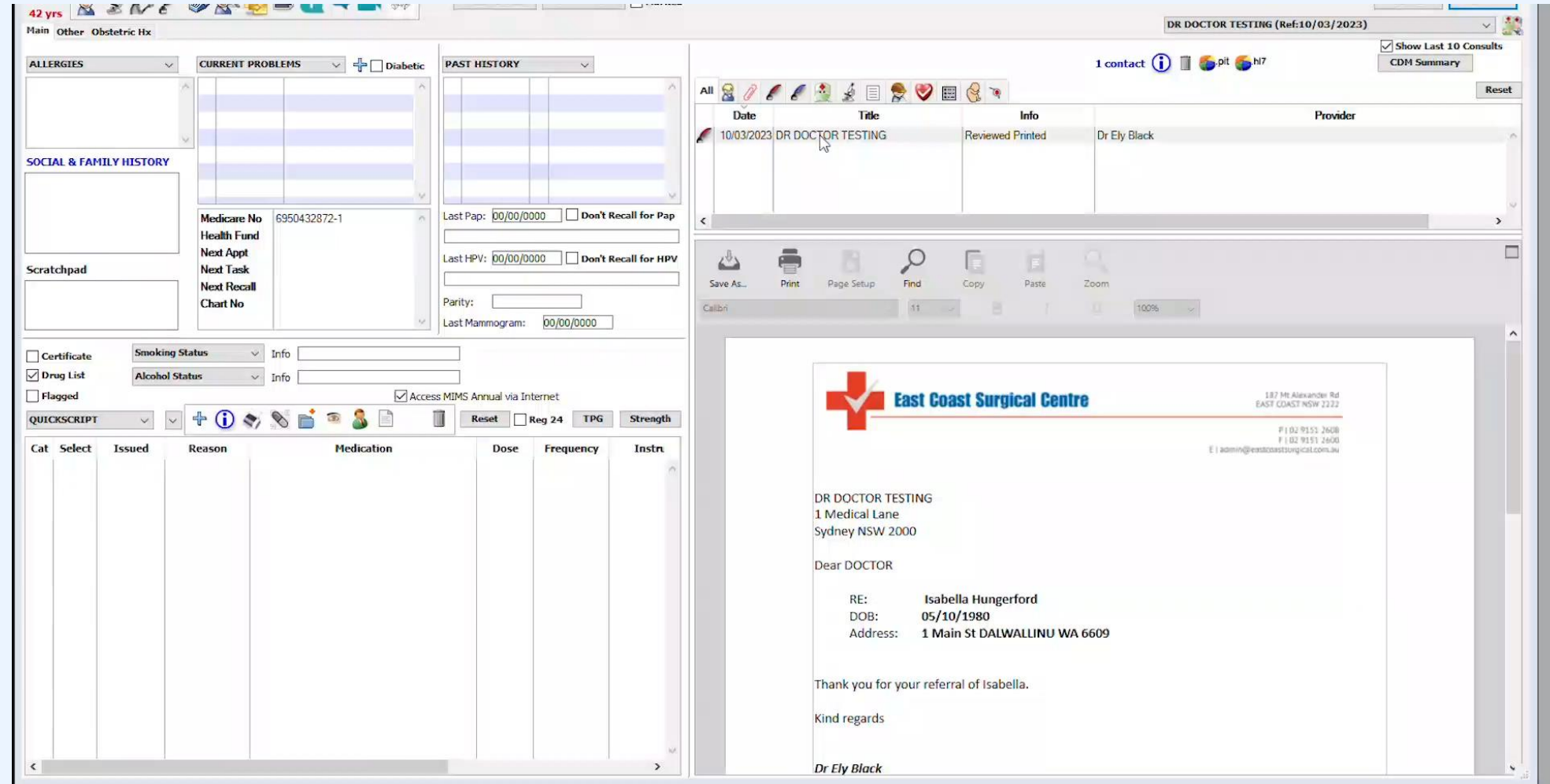

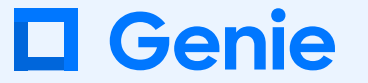

## Supersede letter

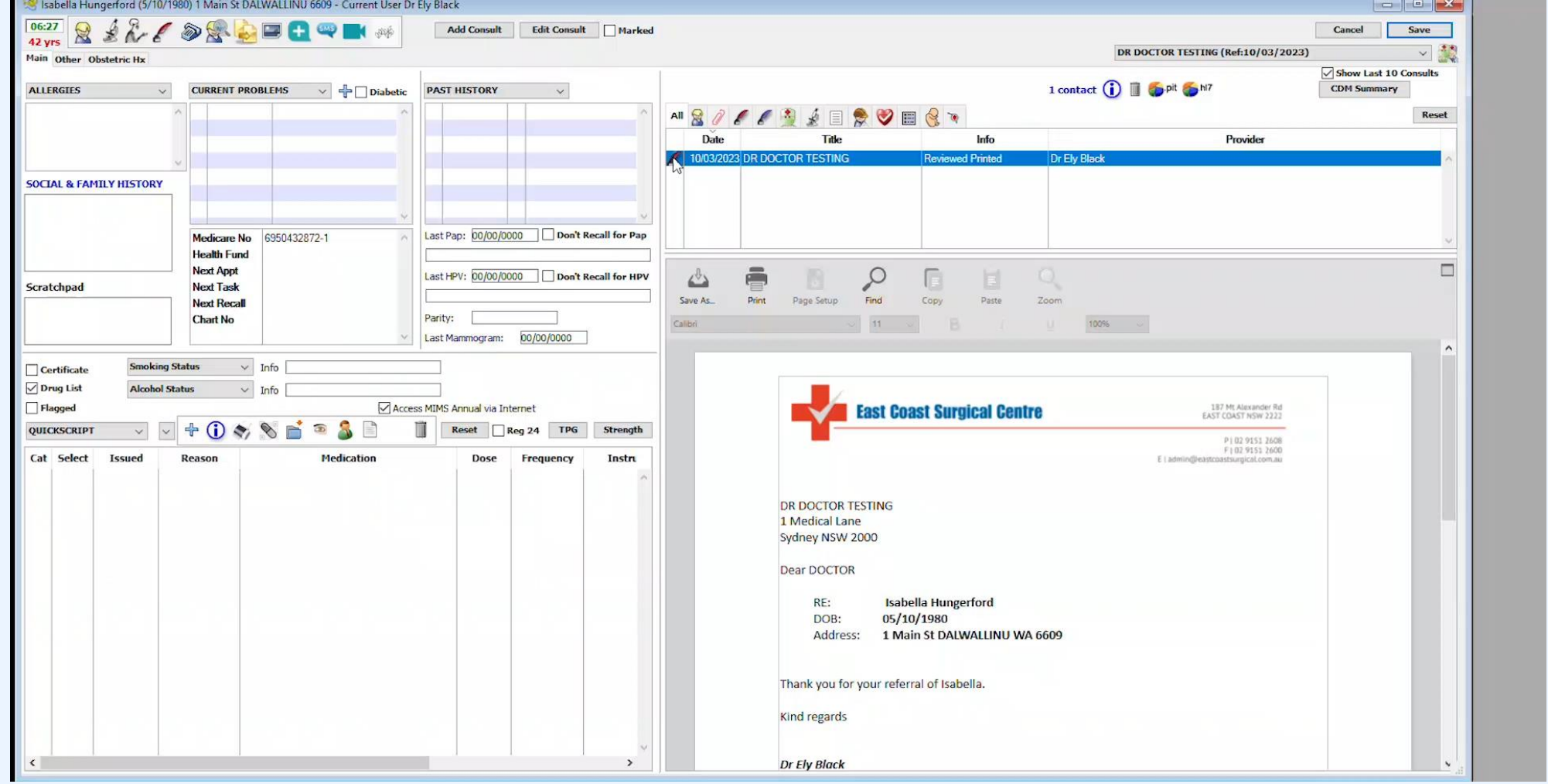

#### **Upload Letters**

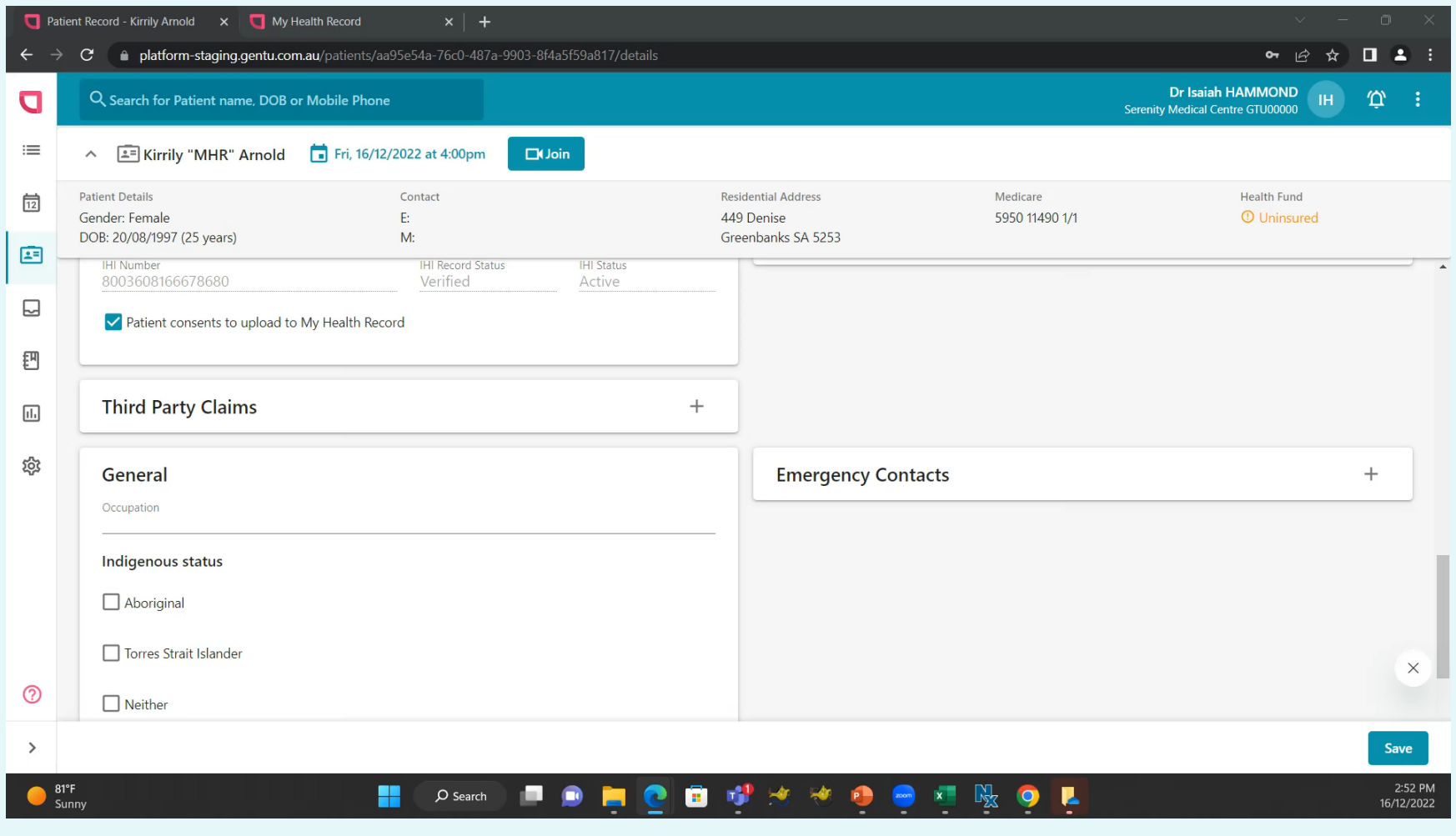

**U** Gentu

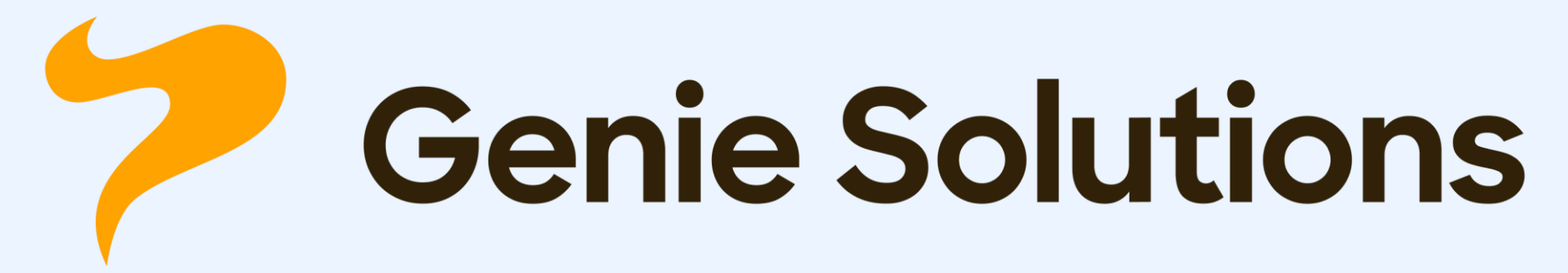

Contact us for more information

Call 1300 889 362 or email: sales@geniesolutions.com.au

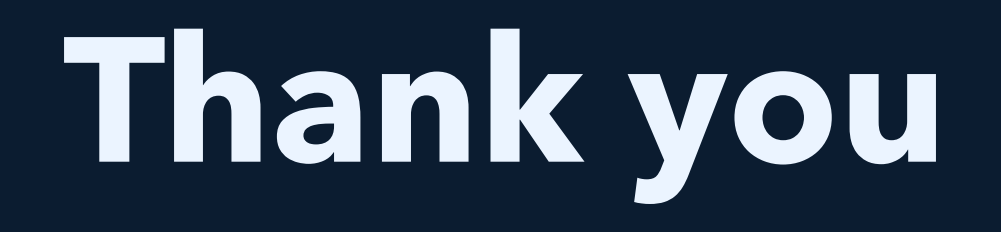

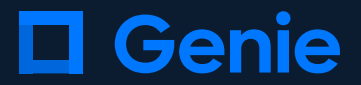